# Google my Business

## Enrique Rodríguez Santamaría

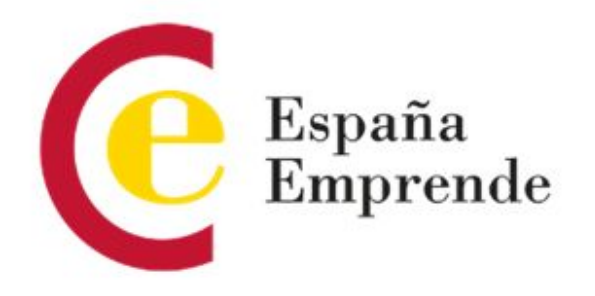

## Cómo trabajar con Google my Business

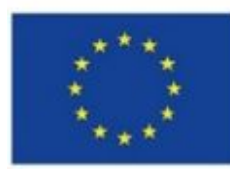

**UNIÓN EUROPEA** 

Fondo Social Europeo El FSE invierte en tu futuro

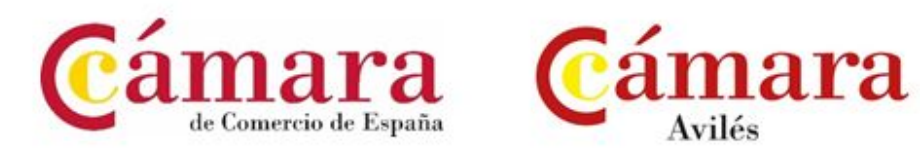

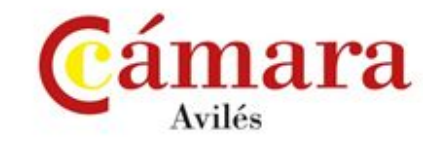

#### Enrique Rodríguez Santamaría

- Fundador de MrSoft
- Programador
- Social Media

Titulado grado superior Desarrollo Aplicaciones Informáticas. Informática de gestión UNED (sin terminar)

Amplia experiencia en ventas Titulado por Open University, Márketing Digital, Velneo, Google

Socio fundador Viajacontumascota

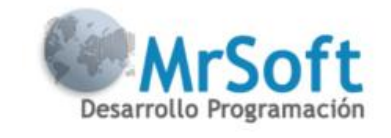

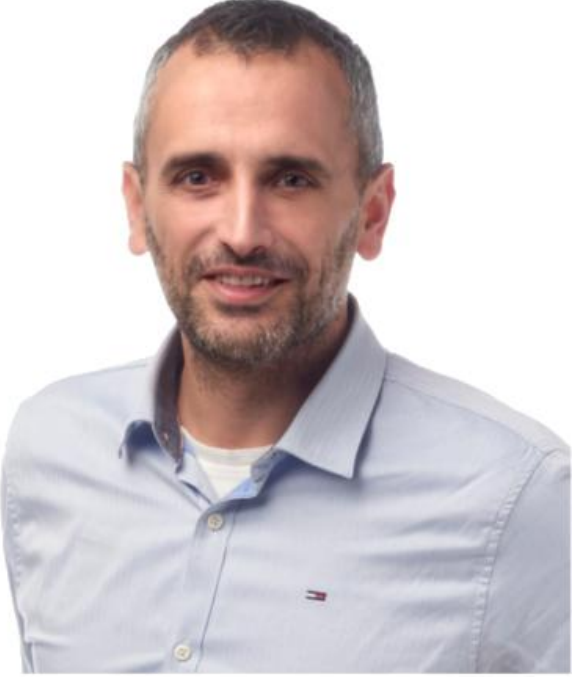

### Cómo trabajar con Google My Business

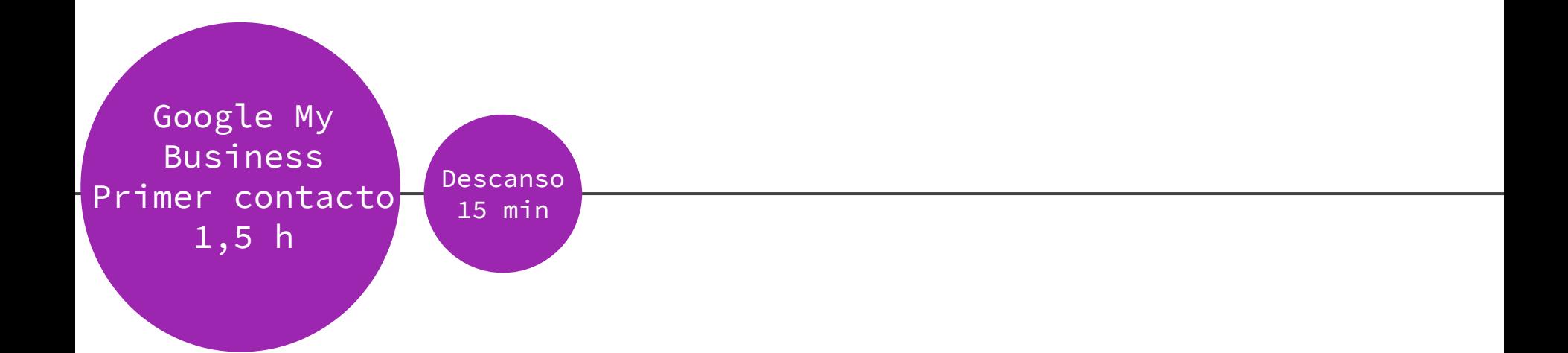

## Cómo trabajar con Google My Business

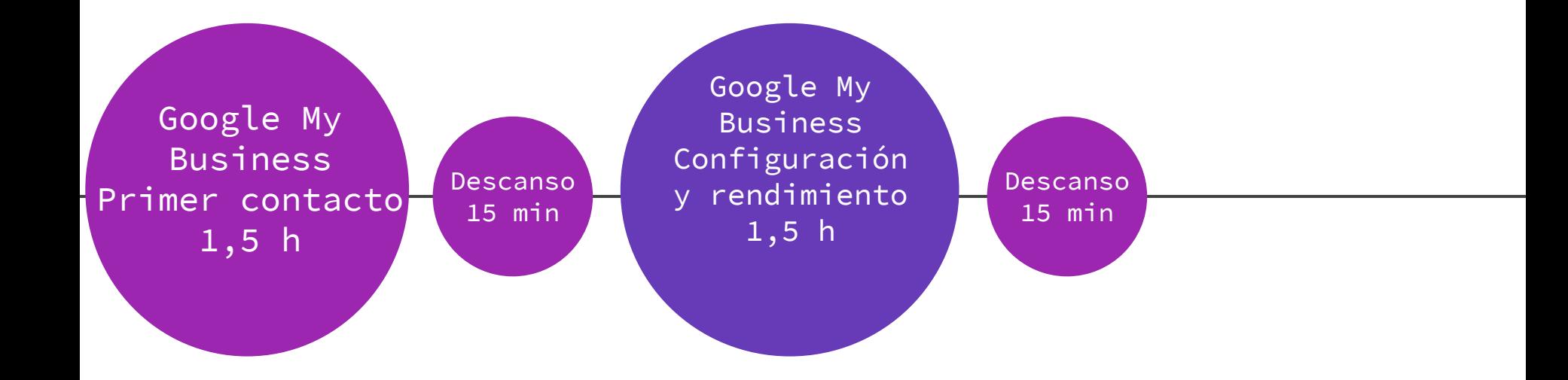

## Cómo trabajar con Google My Business

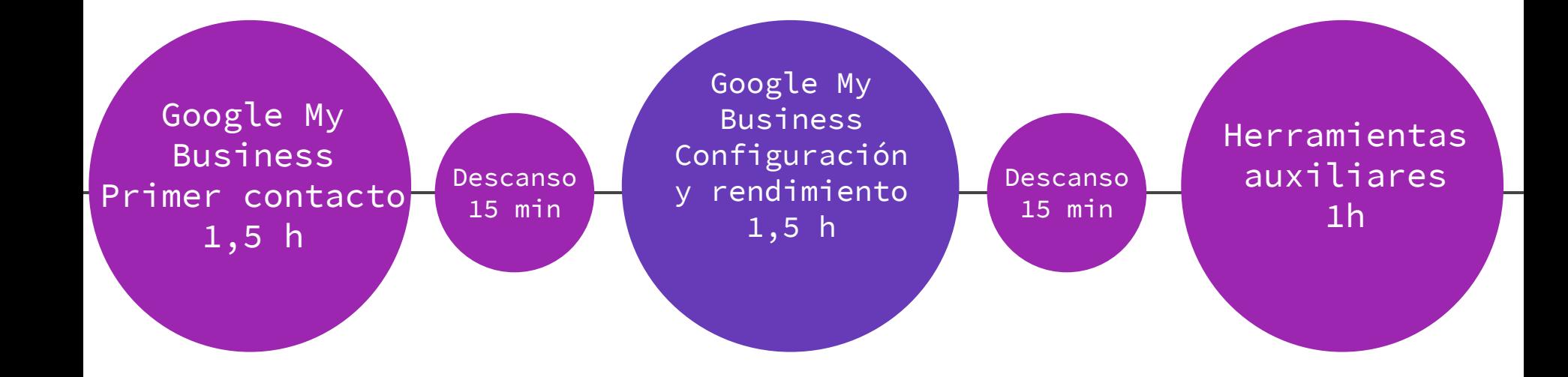

## Google My Business Primer Contacto

- **1. Qué es Google my Business**
- **2. Objetivos y estrategia**
- **3. Auditoría y competencia**
- **4. Tipo de contenidos**
- **5. Planning contenidos**
- **6. Publicidad**
- **7. Atención al cliente**
- **8. Análisis de Resultados**

Antes de comenzar a trabajar con cualquier Red Social

- 1. Qué es Google My Business
- Herramienta gratuita
- *Empresas* y *organizaciones* pueden gestionar su presencia en la **Búsqueda de Google** y **Google Maps**
- Gestionar tu información **\***
- Interactúa con los clientes
- Descubre y amplía tu presencia (Quién te busca y cómo te encuentran)

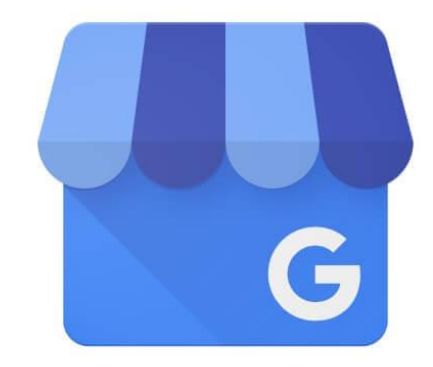

## **Google My Business**

#### 2. Objetivos y estrategia

- A. Google My Business es un canal que puede ser utilizado como medio para hacer llegar un mensaje a nuestro potencial cliente
- **B.** Es muy importante crear un plan de márketing digital y planificar una estrategia acorde a nuestros objetivos.

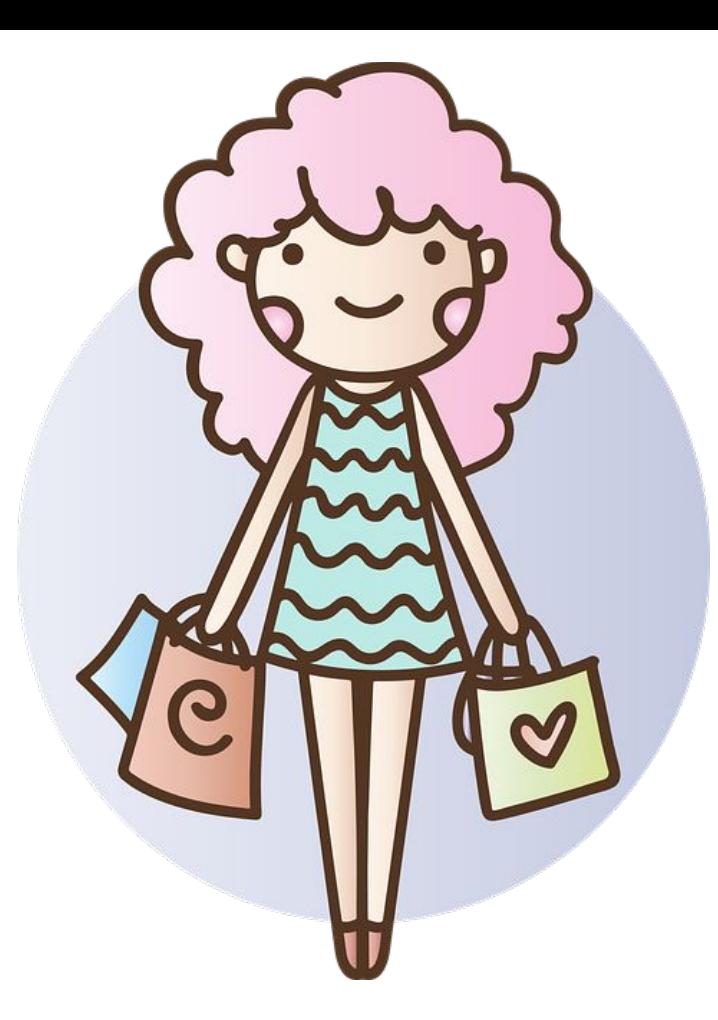

### 2.A. Objetivos

- Aparecer en Maps
- Presencia en ficha Google
- Que los clientes llamen por teléfono
- Dirigir tráfico a mi sitio web
- Recibir mensajes directos a través de Google
- Enlazar con Whatsapp¿?
- Ventas
- Marca

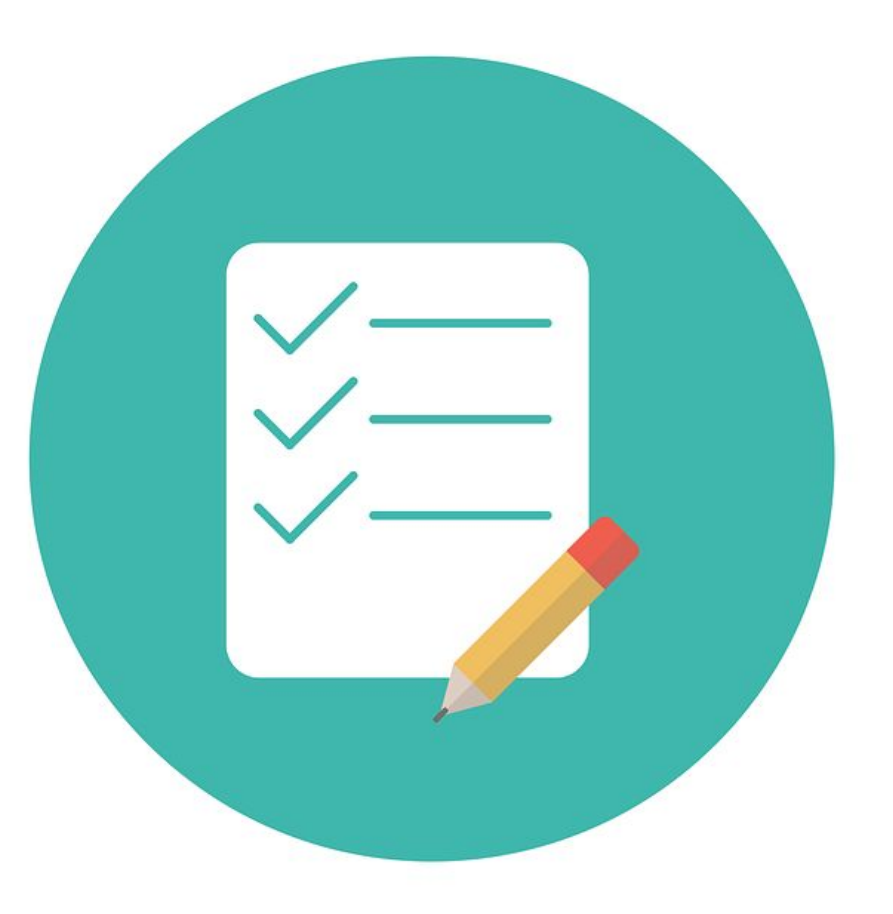

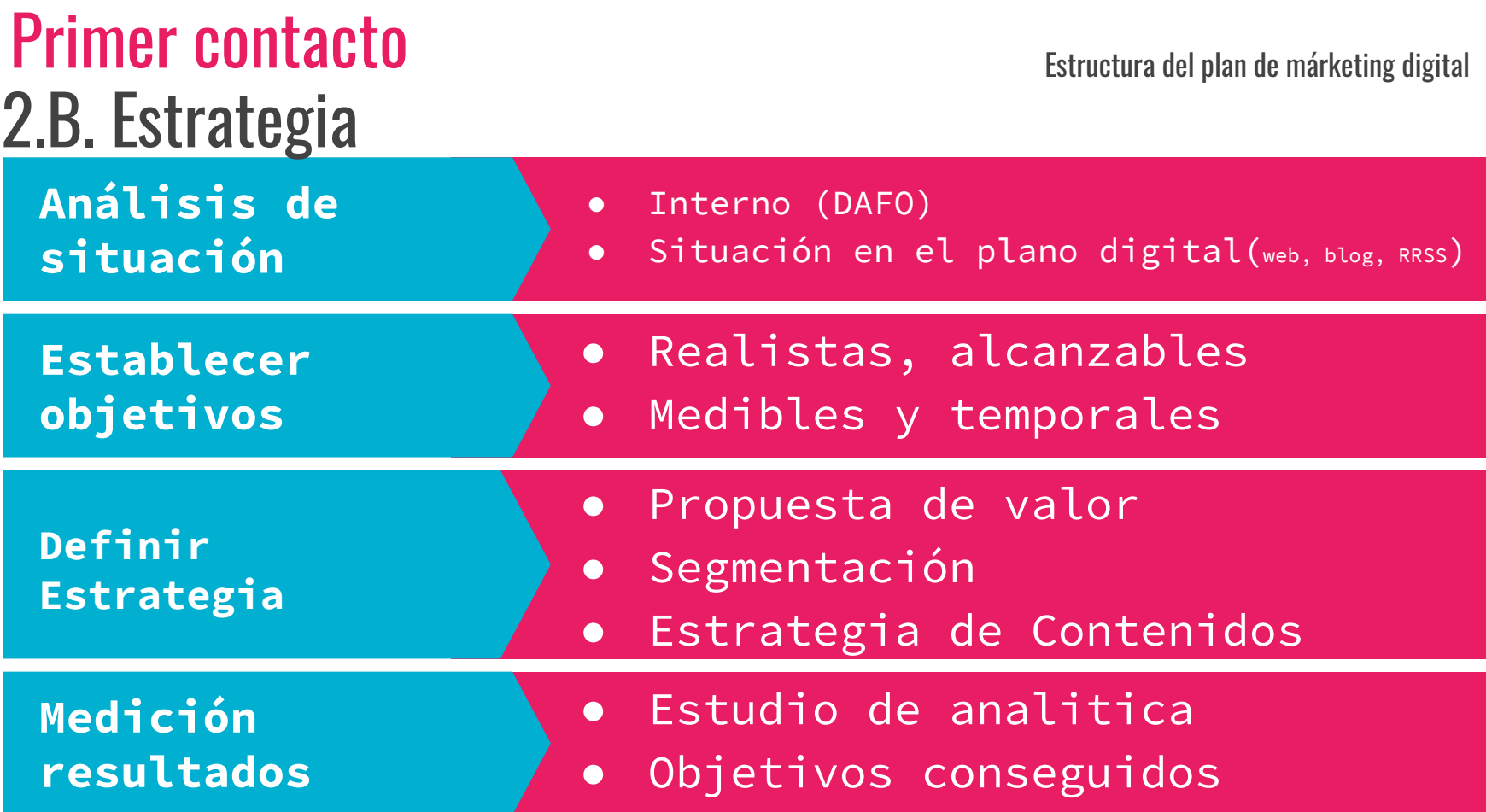

#### 3. Auditoría interna y competencia

- Realizamos búsqueda de mi negocio en google y en maps y analizamos
- De la misma manera hacemos un estudio de la competencia
- Primer vistazo a google "Hotel Avilés y restaurante Avilés" <https://trends.google.es/>
- Mi marca o negocio en Google Alerts

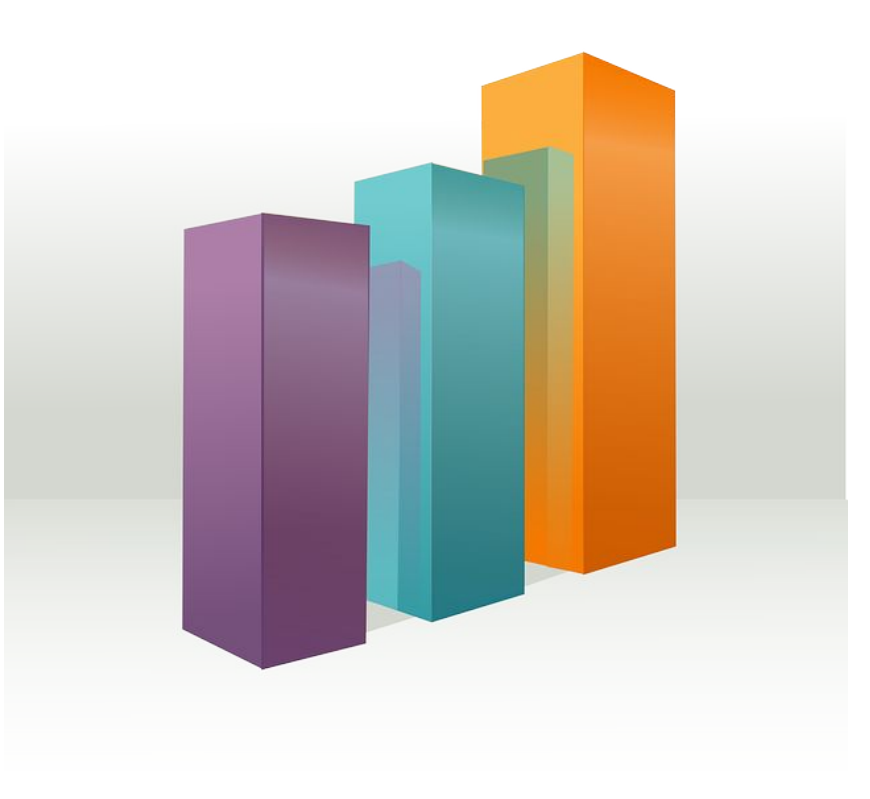

- 4. Tipos de contenidos
	- Publicaciones
	- **Productos o servicios**
	- Actualizaciones
	- Contenido Multimedia

Cada Foto es vitamina para Google

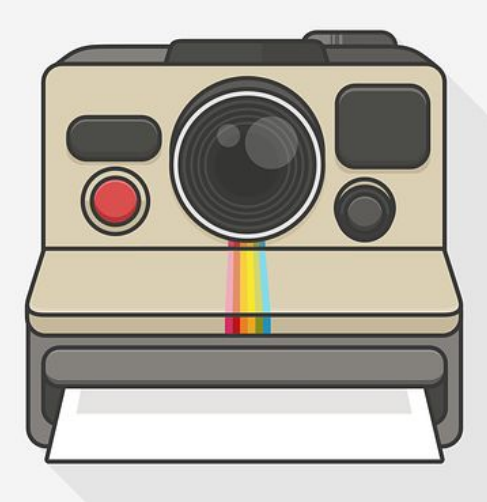

### 5. Plan de contenido

- En función de objetivos (semanal, mensual)
- Prepara un contenido acorde a tu marca, estrategia y objetivos
- Planifica los contenidos y realiza una programación en el tiempo
- Guarda enlaces textos o contenido multimedia que te pueda ayudar en el futuro.
- No seas demasiado estricto analiza y potencia lo que funciona estrategia 2  $X<sub>1</sub>$

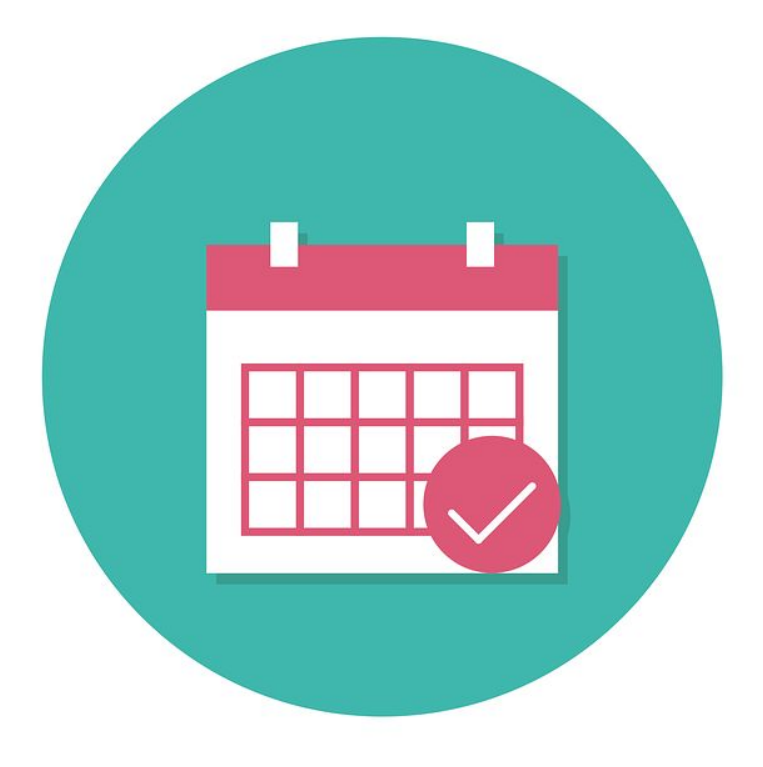

#### 6. Publicidad

- Google my business tiene su parte SEM (Igual que todas las RRSS)
- Una campaña en My Business es "ojo" a dia de hoy sencilla de configurar y mucho más económica que google ADS. El alcance es alto, pero local o de proximidad.
- Importe mensual entre 60/120€
- Se pueden establecer campañas
- Anuncios paso a paso.

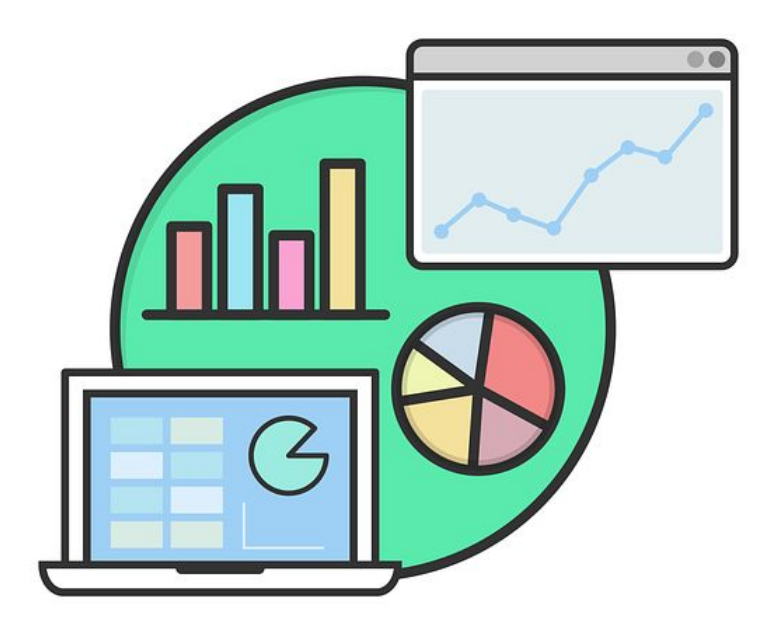

#### 7. Atención al cliente (Todo es comunicación)

- Opción de **mensajes** directos a través de Google my business
- Las **reseñas** son una de las partes más importantes.
- **● Publicaciones** de contenidos y eventos
- **Actualizaciones** productos horarios etc...
- La comunicación debe ser fluida y efectiva si queremos conseguir resultados.

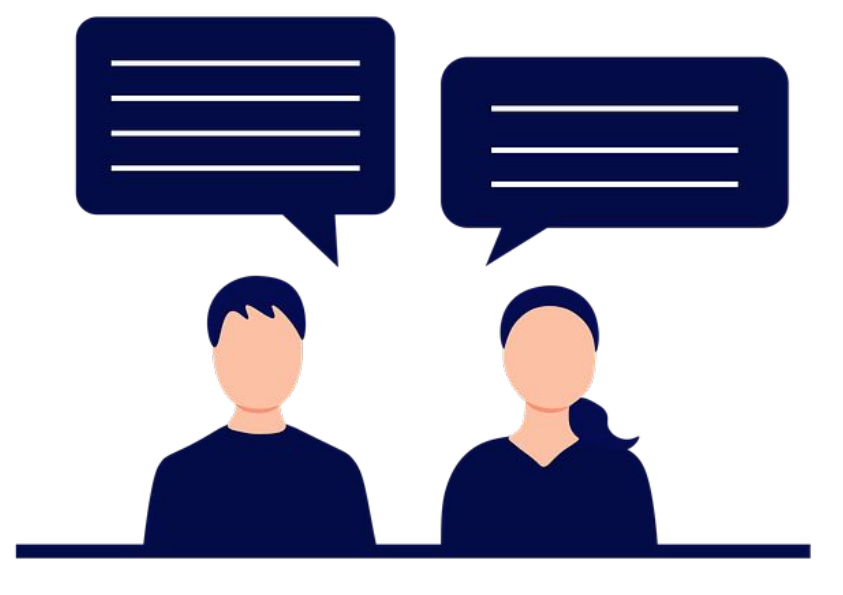

#### 8. Análisis de resultados

- Presenta Estadísticas detalladas
- Posibilidad de estudio
- Resolución de Objetivos
- Continuar o pivotar la estratégia

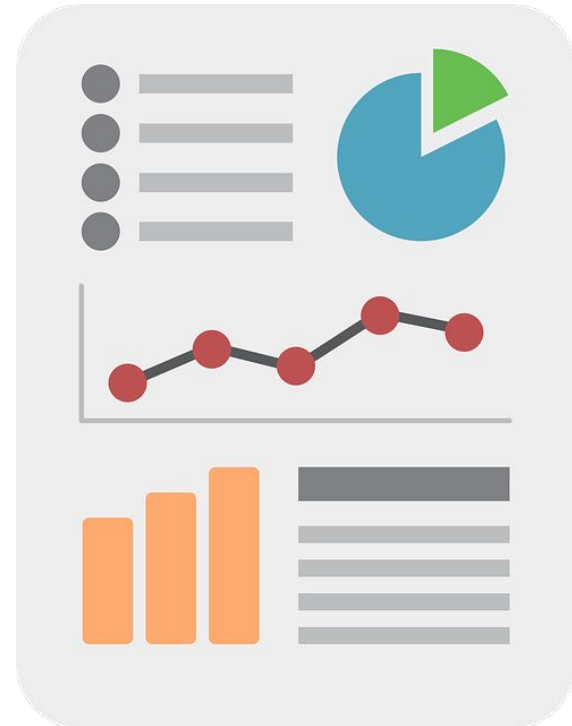

## Necesitas una cuenta gmail

## Google my Business

- 1. Qué es Google my Business
- 2. Cómo Funciona my Business y cómo gestiono mi cuenta
- 3. Obtén visibilidad de tu negocio con Google My Business
- 4. Destaca en el principal buscador Google y ocupa las principales posiciones en Maps
- 5. Configura tu ficha Google my business y Activa tus servicios
- 6. Realiza publicaciones de eventos, actualizaciones o información
- 7. Relaciónate con tus clientes a través de los mensajes y las reseñas
- 8. ¿Sabías que tienes la opción de crear una sencilla web muy bien posicionada?
- 9. Accede a las estadísticas y observa cómo llegan los clientes a tu negocio
- 10. Promocionate de manera sencilla con los anuncios de Google my business.

#### 1 Qué es Google My Business

Herramienta gratuita de google donde puedes crear tu propia ficha integrando acceso a tu página web, teléfono y otras formas de contacto

Se busca estar bien posicionado para que una búsqueda se convierta en un cliente.

Descarga la app

#### [Google](https://play.google.com/store/apps/details?id=com.google.android.apps.vega&hl=es&gl=US) [Apple](https://apps.apple.com/es/app/google-my-business/id853371601)

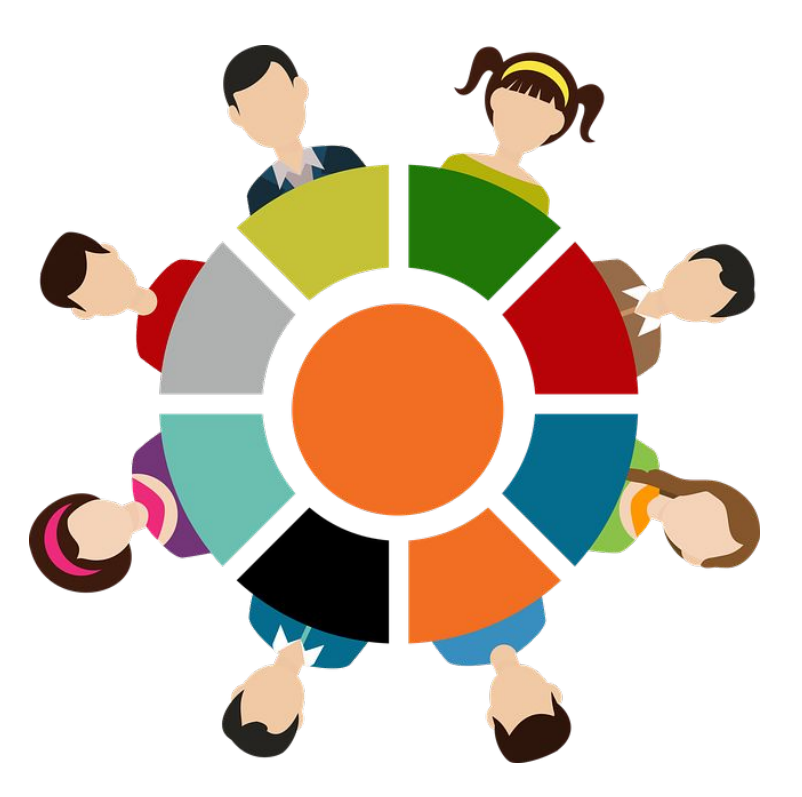

#### 1 Para quién es Google My Business

- Peluquerías, restaurantes, academias, veterinarios, abogados, médicos especialistas, agencias, tiendas, talleres, empresa de reformas, farmacias, hoteles...
- Da igual que tengas o no página web
- Tienes que tener una cuenta Gmail

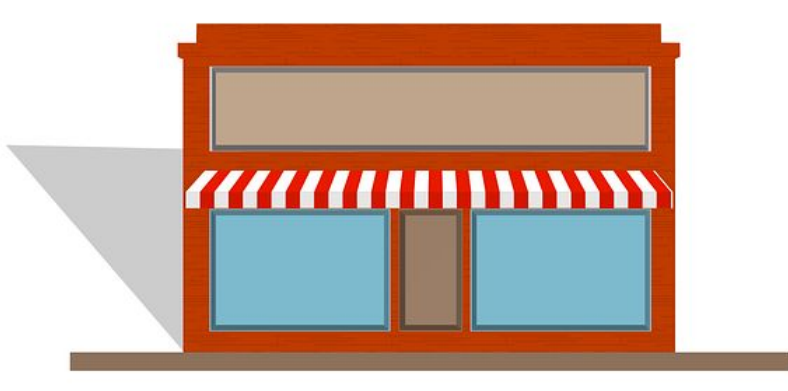

#### 2 Cómo Funciona my Business y cómo gestiono mi cuenta

- 1. Crea o toma el control de tu cuenta gmail. Haz tu cuenta segura (2 cuentas administrador)
- 2. Crea tu perfil de empresa en Maps
- 3. En caso de existir tu negocio y que tu no tengas el control… Tranquilo!! puedes reclamarlo.

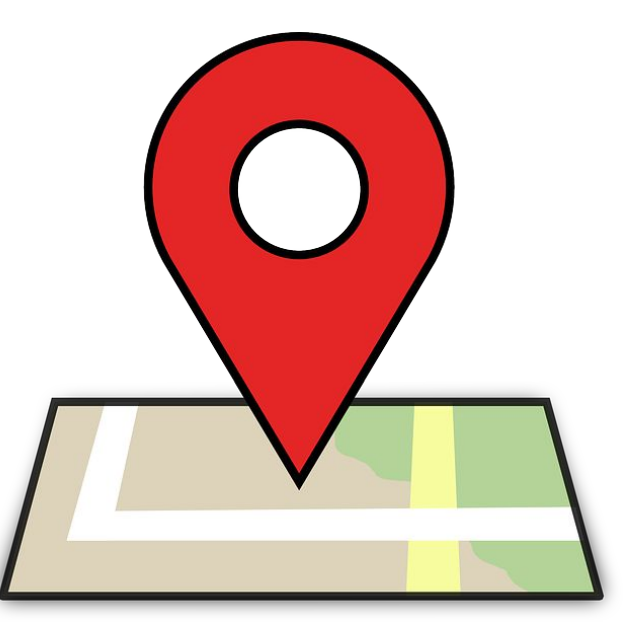

#### 3 Obtén visibilidad de tu negocio

- 1. Rellena toda la información de la ficha de Google
- 2. Es importante que todos los campos tengan contenido y sea correcto.
- 3. Si tienes planificada una estrategia de palabras clave, es el momento de comenzar a usarla.

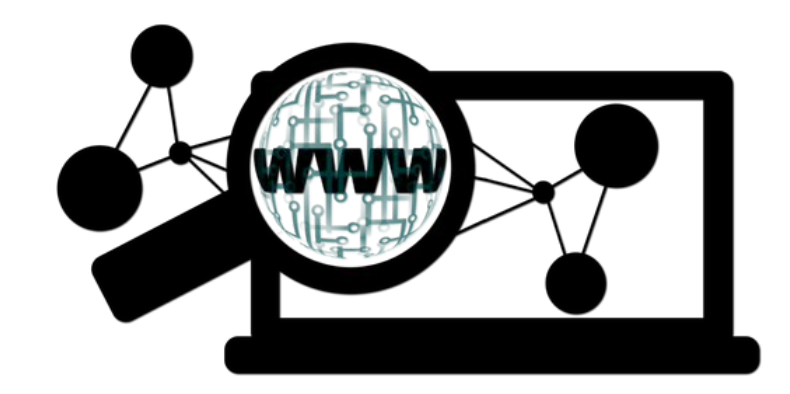

4 Destaca en el principal buscador

Vista y configura desde la opción Inicio. Desglosar paso a paso de todas las opciones de My Business.

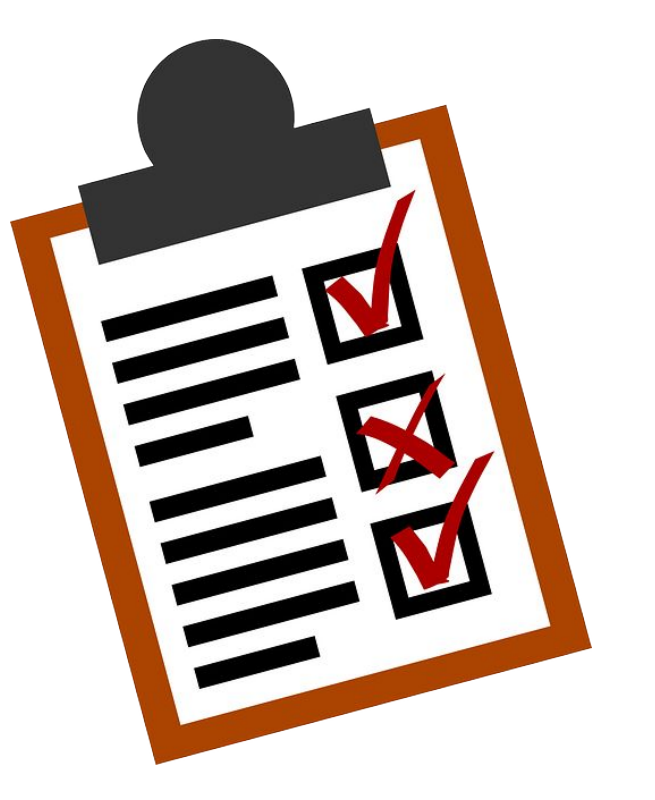

5 Configura las opciones

Configura tu ficha Google my business y Activa tus servicios hecho en el paso 3. Revisión de servicios.

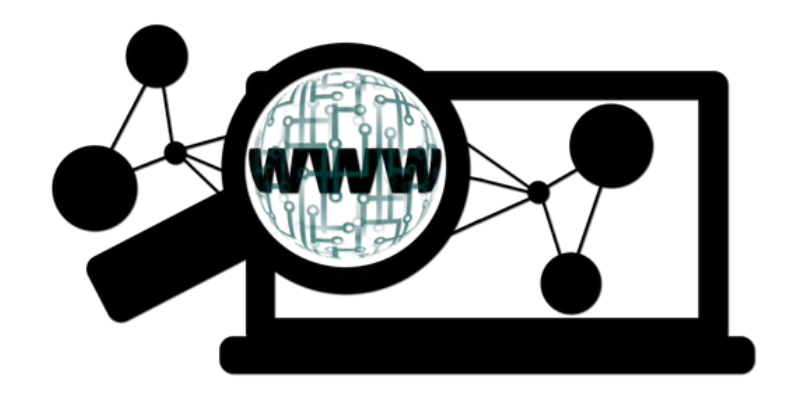

6 Realiza publicaciones

- **Ofertas**
- **Novedades**
- Eventos

<u>SpN</u> RING ORS œ  $\overline{m}$ S :OS IA. **TREAMING**  $\leq \leq$  REVIEWS Sdd

7 Gestión de mensajes y reseñas

- Contesta mensajes
- Atiende y reclama reseñas
- Las respuestas de las reseñas también posicionan

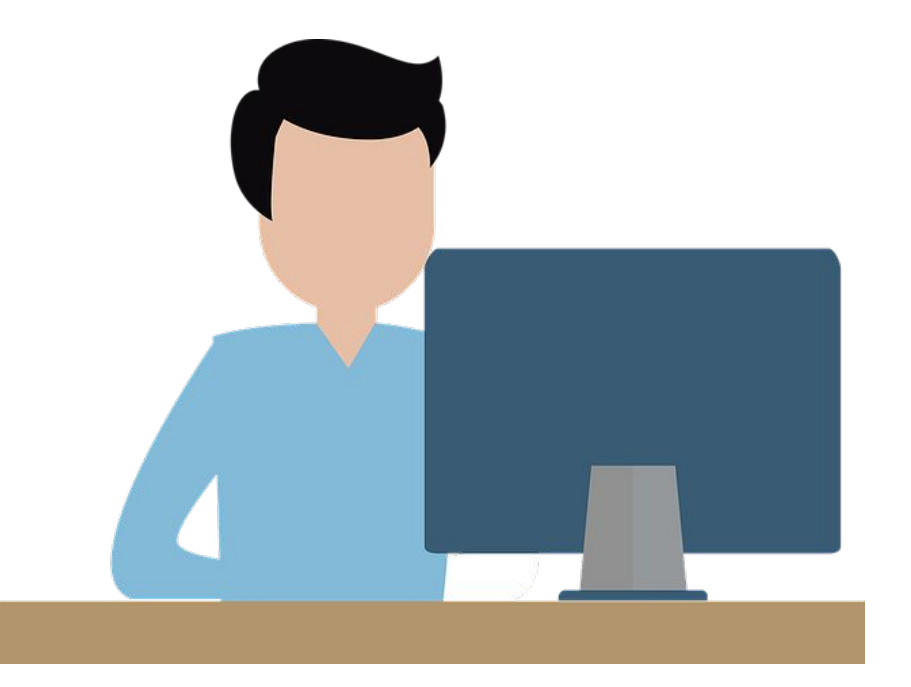

#### 8 Crea una web sencilla

- Sigue los pasos para la creación de una web sencilla
- Puedes ganar posiciones
- Opción de comprar dominio.
- Personaliza la web

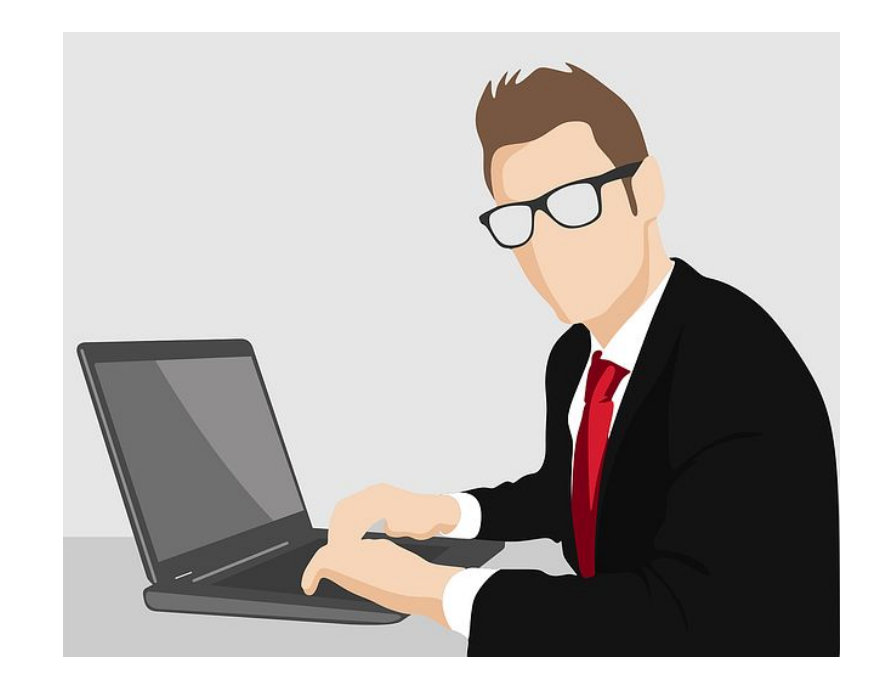

9 Accede a las estadísticas

- Estudia los resultados
- Compara los datos
- Evalúa objetivos.
- Planifica estrategias acorde a los resultados

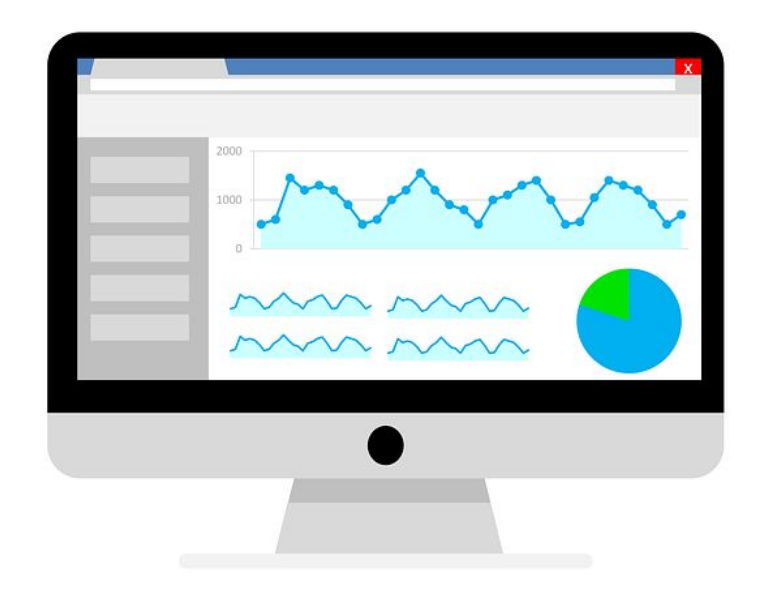

#### 10 Anuncios de Google my business

- Defines tu objetivo
- Prepara tu presupuesto
- Sigue los pasos.
- Configura tu anuncio
- Haz seguimiento
- Modifícalo en cualquier momento.

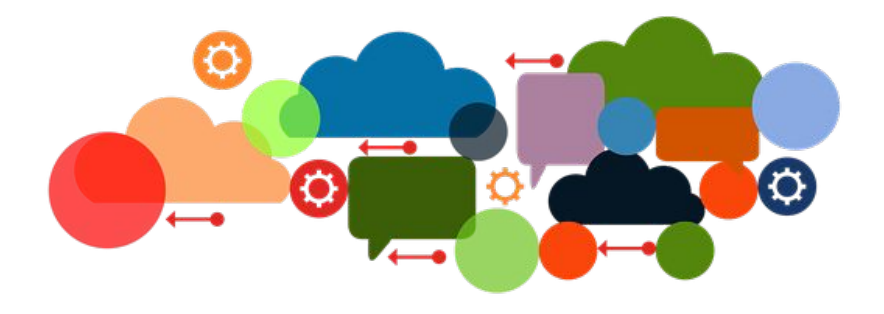

## Google My **Business Herramientas**

- **● Google DOCS (Calendario Editorial)**
- **● Galería de Imágenes (Pixabay)**
- **● Realiza composiciones y carteles para eventos o promos con CANVA**
- **● Videos con Fotos o imovie**

Estas herramientas nos sirven para trabajar con cualquier Red Social

## Gracias por tu asistencia

MrSoft el valor de la comunicación